### INSTRUCTIONS FOR ELECTRONICALLY FILING AN APPEAL FROM AN ORDER GRANTING PRETRIAL DETENTION

**Per 2:9-13 (h), All pretrial detention appeals are required to be filed electronically through eCourts Appellate. Once logged in to the Judiciary's Single Sign On portal, select eCourts Appellate from the menu on the left of the enterprise landing page. Note: eCourts Appellate and eCourts (trial court) are two different filing applications. On the eCourts Appellate Welcome page, click File New Case.**

#### **For assistance in filing a Pretrial Detention Appeal, contact the Appellate Division PDA Helpline at 609-815-2950 X52580 in the Appellate Division Clerk's office or go to**  <https://portal.njcourts.gov/webe20/Default.aspx?nextPID=welcome>

**For technical assistance, please contact the eTeam help line at 609-815-2950 ext 52590.**

**This document incorporates a small portion of the entire process. Please see the condensed PDA training manual under the PDA link for more information**

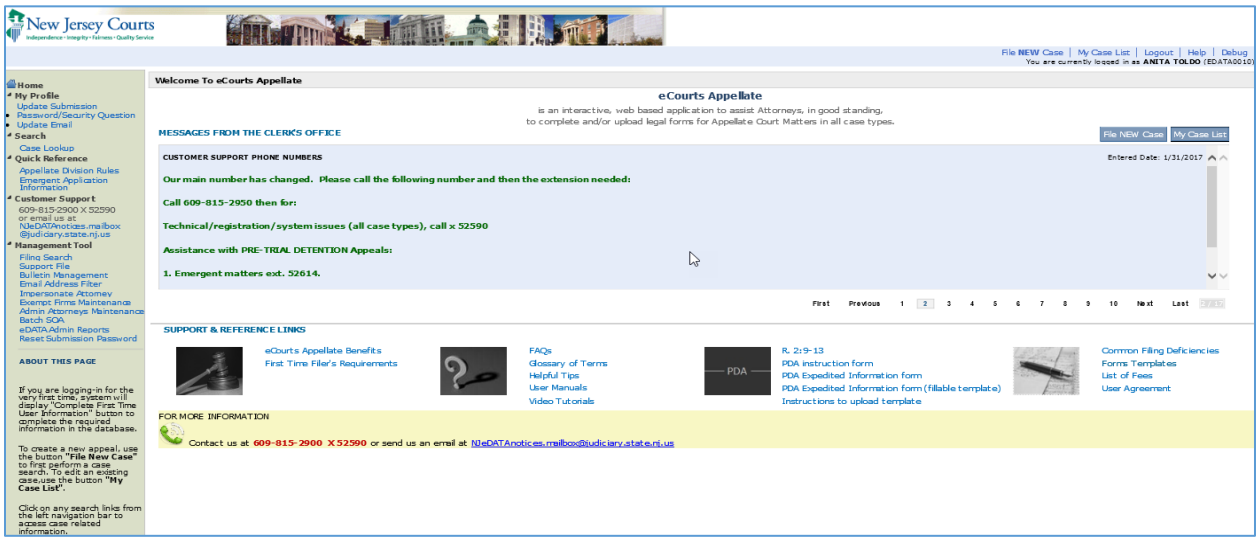

### **Documents needed to file a Pretrial Detention Appeal (PDA)**

- 1) Notice of Appeal- system generated
- 2) Pretrial Detention Expedited Form-upload
- 3) Transcript Request form if requesting transcripts- system generated
- 4) Trial court order- upload
- 5) Public Safety Assessment-upload

6) Appendix (which contains exhibits that the trial court viewed and relied upon ) if relying on Expedited form only. If filing a letter brief, then appendix should be submitted with briefupload

Revised 4/2020 **Page 1** of **7** 

## **1) Notice of Appeal**

Pursuant to 2:9-13 (a), an order **granting** a motion for pretrial detention shall be appealable as of right and a **Notice of appeal** should be filed. The Notice of appeal form is system generated and is prompted by answering the following:

In the finality Question, select #3 Yes for the order/judgment is final. Click continue.

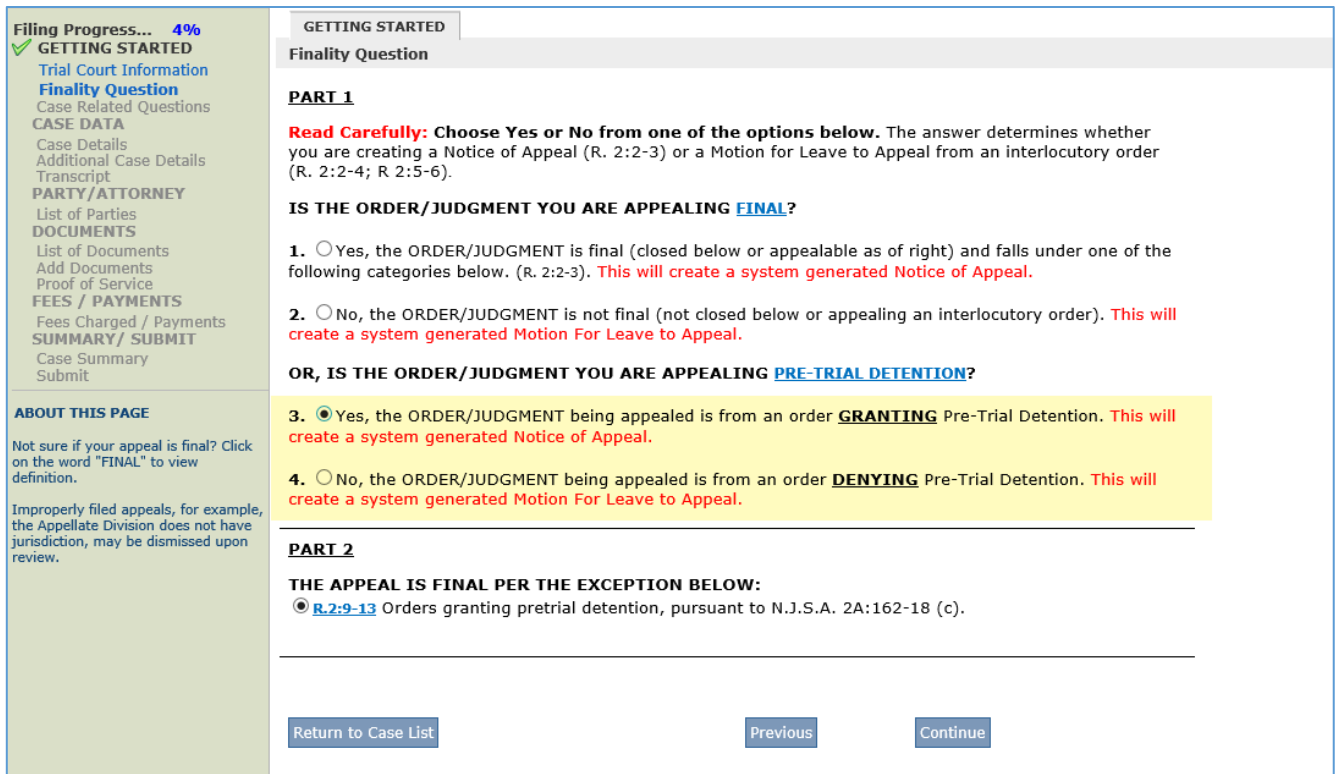

### **2.) Case Details Information**

a) Please verify if the information is correct on the Case Details Page.

b) The date of the Pretrial Detention order must be within 7 days of filing the Notice of Appeal. If your appeal is out of time- after the case related questions, the system will prompt you to select you are either filing a motion As Within Time or an exception.

c) If the Case Caption Caption needs to be edited for a spelling error, you may do that on this page. If this is not the correct case, please go back to the Trial Court Information page and choose the correct case.

d) To add additional complaint numbers listed on the order go to the additional case details page. Click on the blue link below

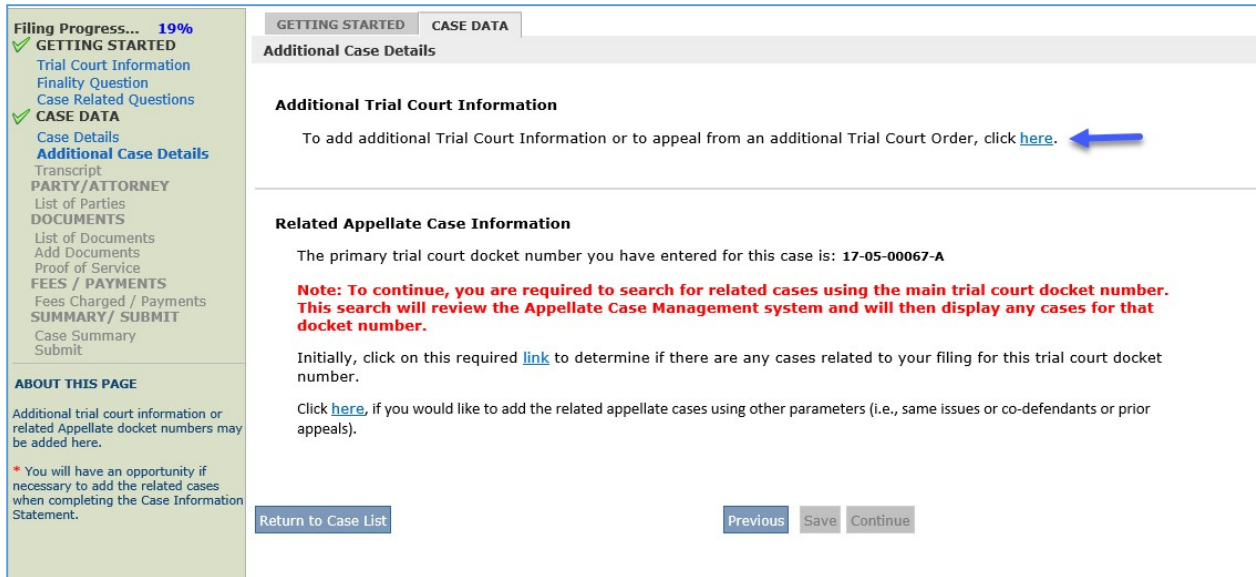

### **3.) Transcripts**

a) In the transcript Request Form Verification page, select whether you are or you are NOT ordering transcripts.

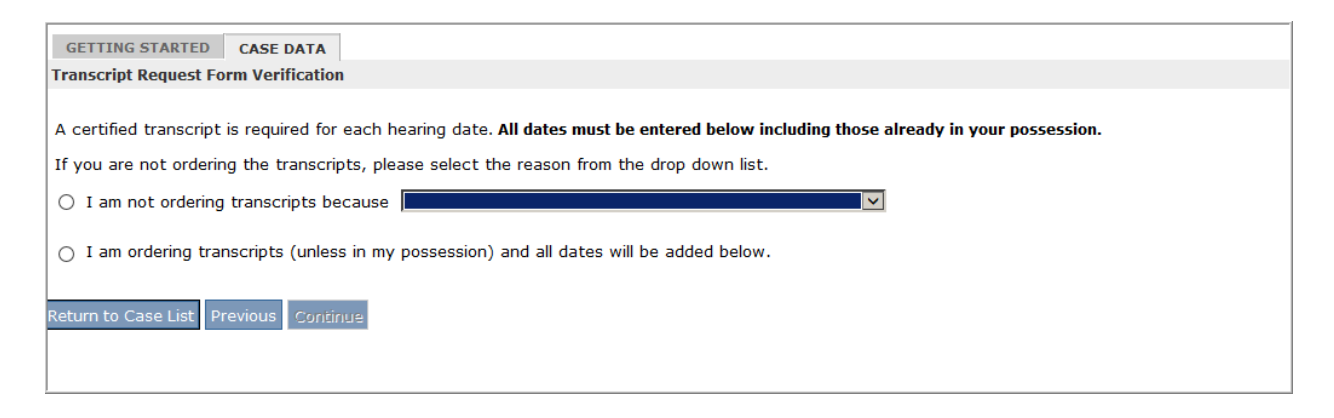

b) If you are ordering transcripts, from the **Delivery Schedule** drop-down menu select **expedited** (transcripts are due within 7 days of filing the appeal). Click the **Add Hearing Dates** button. On the next screen enter the **Proceeding date** and **type**. Check the box for **Transcript to be Ordered**. Transcripts should not be ordered separately with the transcript office. The eCourts Appellate staff will upload the transcripts to the system when they are received by the transcript office and filed stamped copies will be available in eCourts Appellate.

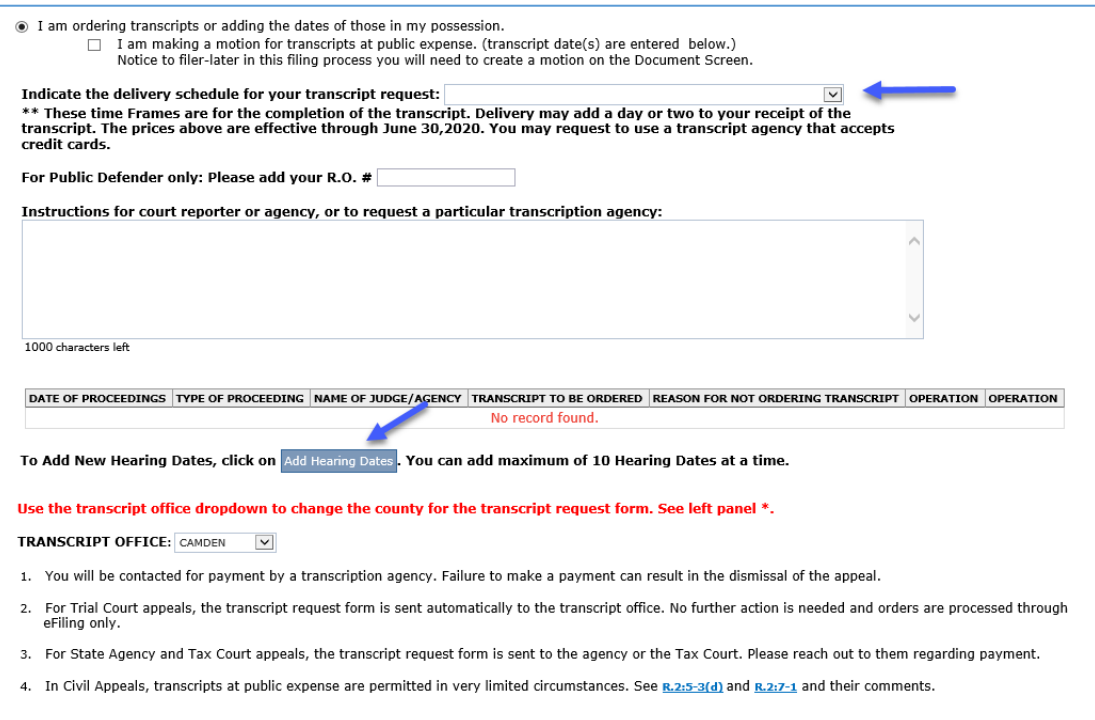

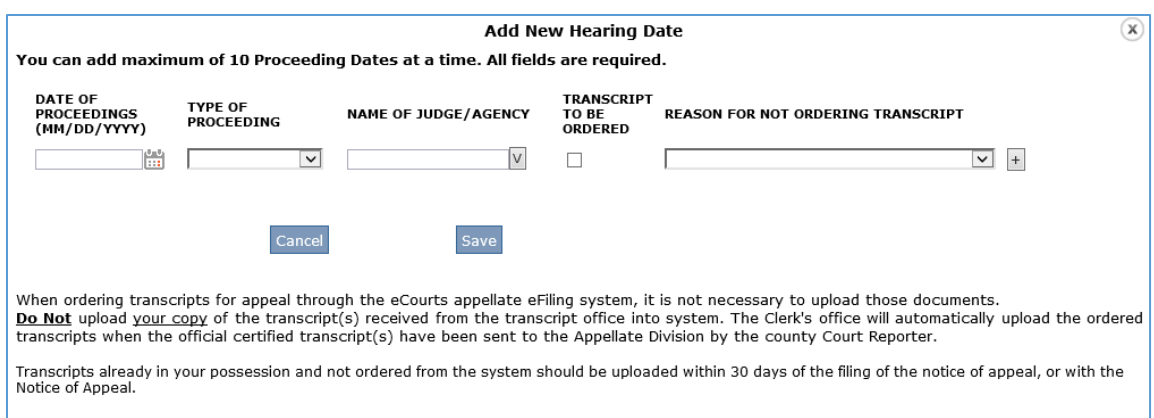

c) If transcripts are in your possession, from the **Delivery Schedule** drop-down menu select **attorney possession**. Click the **Add Hearing Dates** button. On the next screen, enter the **Proceeding date** and **type**. From the drop down menu under Reason for Not Ordering Transcript, select Transcript in Attorney Possession. This information will be listed on page two of the notice of appeal.

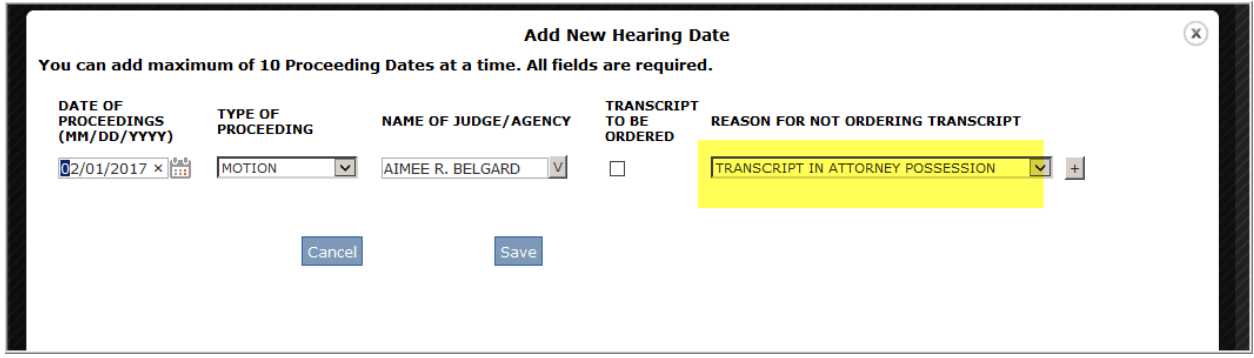

**Note:** When adding/uploading attorney possession transcripts in eCourts Appellate, you must fill out **2** required fields on the "Add Document-Document Information" page: "Proceeding Date" and "Volume Number" as shown below.

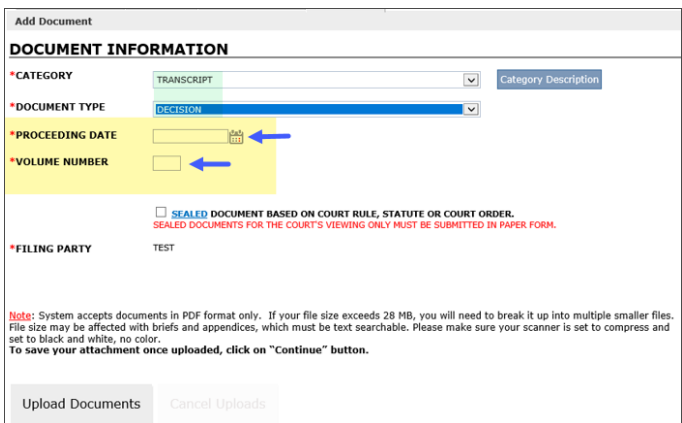

### **4) List of parties**

a) The parties will automatically populate. They will appear in red. Click on the edit button to complete each party.

Please Note: Check with the county prosecutor to see if someone specific is handling the appeals. Some counties are having their appellate section handle them and prefer service on that attorney as opposed to the regional prosecutor.

b) To edit party information, click on the edit operation for that party in the List of Parties page.

Click **DE EDIT** option to modify party/attorney information that you entered for cases in DRAFT status OR add a new attorney. Click I DELETE option to delete party and associated attorney information that you entered for cases in DRAFT status.

**5) List of Documents** Anything in red/Draft status must be completed by clicking on

the edit button  $\frac{1}{2}$  EDIT to either complete the system generated document or upload the required document.

### **6.) Pretrial Detention Expedited Information Form- See Instructions for Completing PDA Expedited form**

 a) Ensure that all Yes/No boxes are checked, comments are added and includes signature. (electronic signature acceptable)

 b) The PDA Expedited form has been updated and can be found on the homepage of Appellate ecourts.

### **7) Public Safety Assessment (PSA)**

To upload the PSA- Add a document, select Category=Exhibit, select Document Type= Public Safety Assessment.

# **8.) Supporting documents cited in trial court order** must be submitted (exhibits

from hearing).

 a) All documents that were relied upon by the trial court except for the Public Safety Assessment (PSA) should be filed in the appendix with the letter brief.

 b) If the appellant is relying on the Expedited form only, these documents should be attached with the Expedited form with a table of contents or as a separate Appendix Pursuant to R:2:6-1.

> **Complaints**  Preliminary Law Enforcement Report Affidavit probable cause additional documents relied upon by the trial court except for PSA

C) Please note the Public Safety Assessment(s) (PSA) should be filed as an exhibit

#### **9.) Briefs-**

a) Pursuant to Rule 2:9-13(c) In those appeals in which a transcript has been ordered, the appellant shall serve and file a letter brief and appendix within ten days after the delivery to the appellant of the transcripts and should not exceed 8 pages.

b) briefs must be in OCR Recognizable format (optical character recognition or text searchable-See July 6, 2015 Notice to the Bar)

c) Pursuant to 2:9-13 (c) letter briefs are limited to 8 pages. See Rule 2:6 for preparation, contents and formatting of brief and appendix.

**Please note: The procedural history and statement of facts must include page references to the page of the appendix where that document is located.**

#### **10.) Appendix**

Please note that Pursuant to 2:6-2(a) 1, 4, the appendix needs to be consecutively numbered and the procedural history and statement of facts need to have page references to the page of the appendix where the document is located.

**11.) Signature** Documents that are uploaded (PSA, Briefs) should have a signature (electronic signature is acceptable)